「お知らせファイル」の画面が文字化けした場合

**その① Edge の IE モードを有効化してください。**

Edge ではデフォルトで IE モードが無効化されているので、まずは以下の手順で有効化してください。

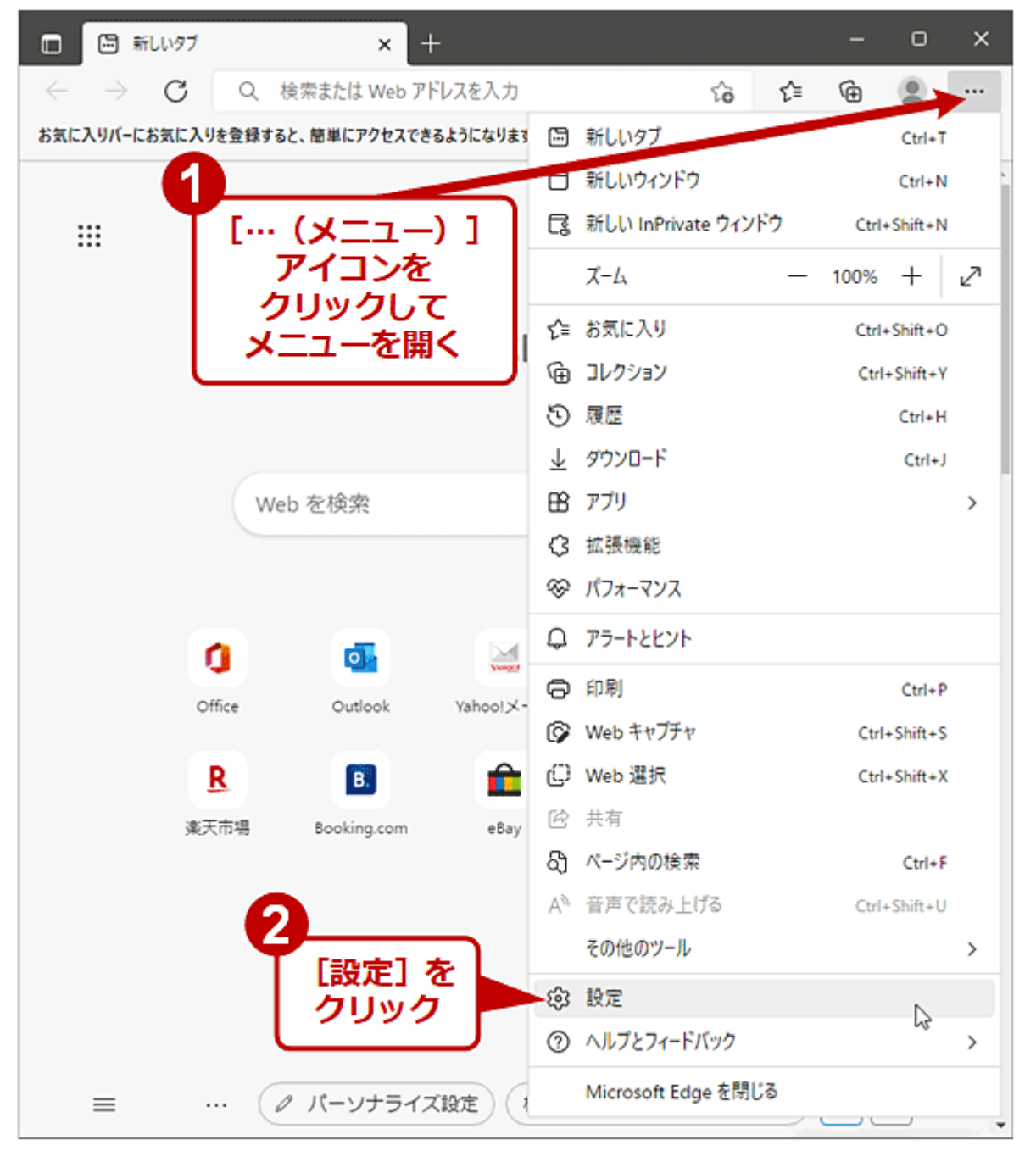

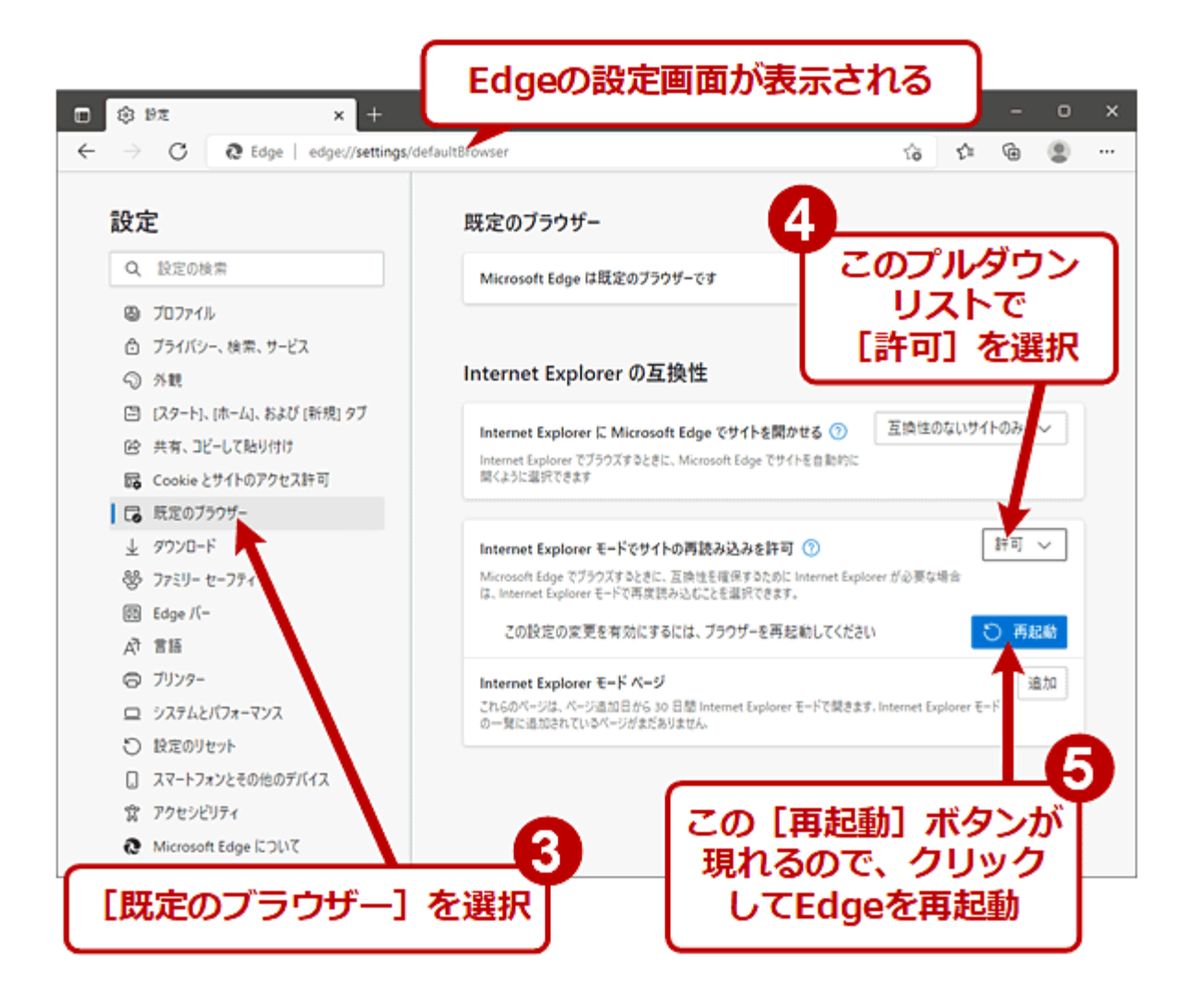

この作業は、1 回だけ実施すればよいです(IE 専用ページを閲覧するたびに設定する必要はない)。 ただし、設定時とは別のユーザーアカウントでサインインした場合は、改めて上記の設定作業をする必 要があります。

## **その② お知らせファイル 240820.mht を削除してください。**

(1)お知らせファイル 240820.mht を削除してください。

(2)お知らせ編集ファイル 240820.docm を開き,すぐに閉じてください。

すると自動的にお知らせファイル 240820.mht が作成されます。

(3) お知らせファイル 240820.mht を開くと,文字化けしていないはずです。